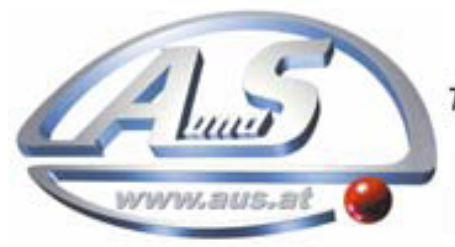

A.u.S. Spielgeräte GesmbH Scheydgasse 48 A-1210 Wien Tel. +43-1-271 66 00 Fax.+43-1-271 66 00 75 E-mail: verkauf@aus.at http://www.aus.at Öffnungszeiten: Mo-Fr. 9-18 Uhr

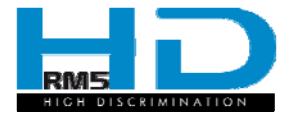

# *Virtual Dip Switch*

#### Configuratore elettronico

 *Elektronischer Programmierer* 

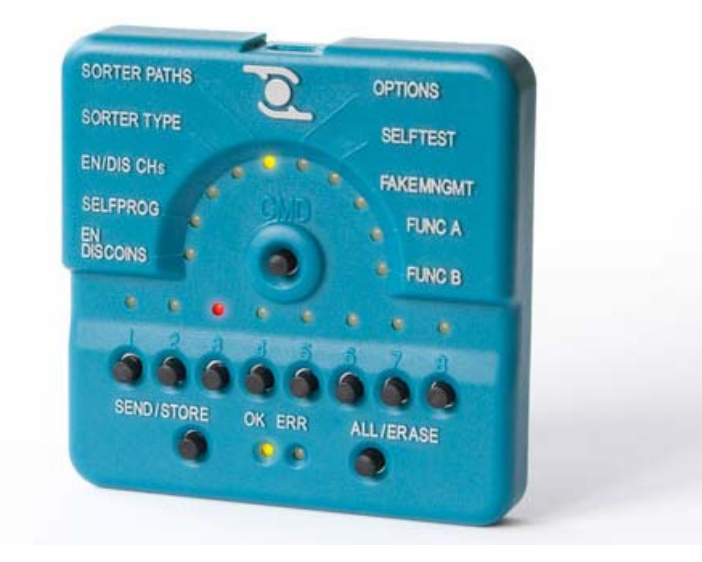

Manuale operativo

*Gebrauchshandbuch* 

*Cod. c27-M-VIRDS I-DE Rev. 20.03.2010*

Π

#### ERLÄUTERUNG DER SYMBOLE IN DIESEM HANDBUCH

Um das Nachschlagen im vorliegenden Handbuch zu erleichtern, wurden folgende Symbole eingeführt.

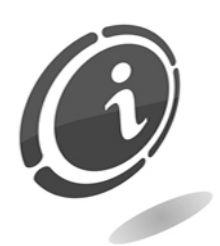

Wichtige Hinweise

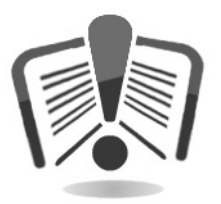

Vor dem Gebrauch aufmerksam lesen

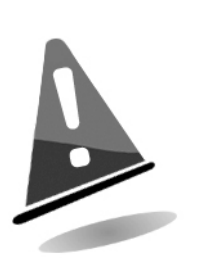

Achtung!

## CE

Dieses Gerät entspricht den geltenden Normen.

#### SICHERHEITSHINWEISE

Um Kurzschlussschäden und Brände zu vermeiden, wurde dieses Gerät mit Schutzvorrichtungen ausgerüstet.

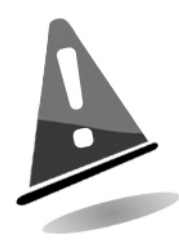

Diese Vorrichtungen dürfen niemals aus dem Kreislauf ausgeschlossen, entfernt oder ausgeschaltet werden. Sollten sie bei Wartungs- oder Reparaturarbeiten ausgeschaltet werden, darf am Gerät nur ohne Stromversorgung gearbeitet werden.

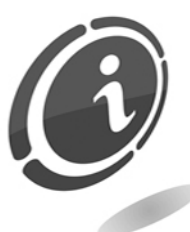

Die Schutzvorrichtungen wurden gemäß den geltenden Richtlinien hergestellt.

Wir empfehlen dem Benutzer, ihre Effizienz durch folgende, regelmäßig durchzuführende Kontrollen zu prüfen.

#### Risiken beim Gebrauch des Gerätes

Wenn das Gerät in gutem Zustand gehalten und korrekt installiert wird (entsprechend den Vorschriften in diesem Handbuch), stellt es für den Benutzer keinerlei Gefahr dar.

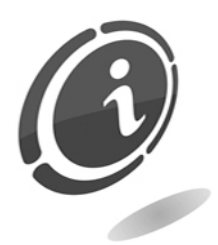

Risiken durch elektrischen Strom: direkte Kontakte beim Anschluss der Hauptstromleitung.

Von qualifizierten Technikern durchzuführende Arbeiten.

#### Risiken bei Installation und Vorbereitung des Gerätes

Befolgen Sie die Installationsanleitungen des Gerätes, die im Folgenden dargestellt werden, um die Risiken für Personen und Sachen möglichst gering zu halten.

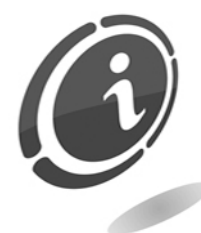

Risiken durch elektrischen Strom: direkte Kontakte beim Anschluss an die Hauptstromleitung. Von qualifizierten Technikern durchzuführende Arbeiten.

Vorsichtsmaßnahmen:

- Prüfen Sie, dass die Verteilerstrecke der vom Gerät aufgenommenen Stromleistung entspricht.
- Erden Sie die Anlage, bevor das Gerät oder die Aggregate angeschlossen werden.

#### Risiken bei der Wartung des Gerätes

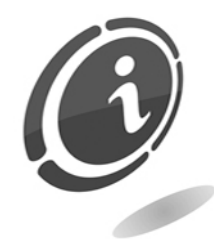

Risiken durch elektrischen Strom: direkter Kontakt mit unter Spannung stehenden Teilen innerhalb des Schrankes, der die elektrischen Bauteile enthält.

Von qualifizierten Technikern durchzuführende Arbeiten.

Vorsichtsmaßnahmen:

 Beginnen Sie mit den Wartungsarbeiten an der Maschine erst nachdem Sie sich davon überzeugt haben, dass der Hauptstromschalter ausgeschaltet wurde.

#### ALLGEMEINE GARANTIEBEDINGUNGEN

#### Lesen Sie den folgenden Abschnitt aufmerksam durch, um die allgemeinen Garantiebedingungen, die für dieses Produkt gelten, kennen zu lernen.

Die Garantielaufzeit für unsere Produkte beträgt 12 Monate. Die Lauffrist beginnt mit dem Verkaufsdatum des Produkts (Rechnungsdatum). Die Garantie ist ausschließlich auf die normale Betriebsfunktion des gelieferten Produktes und auf das Ergebnis der geleisteten Dienste beschränkt. Die normalen Betriebsfunktionen des gelieferten Produktes werden in unserem Unternehmenssitz wieder hergestellt.

Unser Unternehmen übernimmt keine Haftung für die Funktion von Produkten, die unter Umgebungs- oder technischen Bedingungen geliefert wurden, die von unseren Anweisungen, die normalerweise in den technischen Unterlagen erläutert werden, abweichen. Von unserer Haftung ausdrücklich ausgeschlossen sind direkte oder indirekte Schäden, die nicht auf die Funktionsstörung zurückzuführen sind.

Die Garantie verfällt, sobald der Käufer die Zahlungsleistungen nicht erfüllt.

In folgenden Fällen findet die Garantie keine Anwendung:

- Beschädigung des Etiketts, auf dem die Seriennummer des Geräts eingetragen ist;
- Durch den Transport verursachte Defekte oder Brüche;
- Defekt oder Bruch durch Vandalismus, Naturkatastrophen oder vorsätzliche Zerstörung;
- Falsche oder unsachgemäße Produktinstallation;
- Unzweckmäßige oder defekte elektrische Anlagen;
- Nachlässigkeit, Fahrlässigkeit oder Unfähigkeit beim Gebrauch des Produktes;
- Nichtbeachtung der Betriebsanleitungen;
- Eingriffe wegen vermuteter Störungen oder nicht begründeter Prüfungen;
- Nicht autorisierte Eingriffe am Produkt.

Eingriffe oder Manipulationen am Produkt, das Gegenstand der Lieferung ist, durch nicht von uns autorisierte Personen führen umgehend zur Aufhebung der Garantie. Wir erklären, das Problem der Unverletzlichkeit der gelieferten Produkte, die durch Subjekte, die vorsätzlich versuchen, die Betriebsweise zu verändern, unter Berücksichtigung unserer Kenntnisse und Herstellungspraktiken sorgfältig durchdacht zu haben. Wir übernehmen dennoch keine Haftung für ein unrechtmäßiges Verhalten oder für Schäden, die auf einen vorsätzlich zerstörerischen Gebrauch der gelieferten Produkte zurückzuführen sind.

Sehr geehrter Kunde,

Wir danken Ihnen, dass Sie sich für ein Produkt von Comesterogroup entschieden haben. Wenn Sie die im vorliegenden Handbuch enthaltenen Anweisungen genau befolgen, sind wir uns sicher, dass Sie sich lange an der Qualität des Produkts erfreuen können.

Wir bitten Sie, gemäß den Sicherheitsvorschriften die Gebrauchs- und Wartungsanleitungen vor Gebrauch des Gerätes aufmerksam zu lesen und dieses Handbuch für künftiges Nachschlagen aufzubewahren.

### **Inhalt**

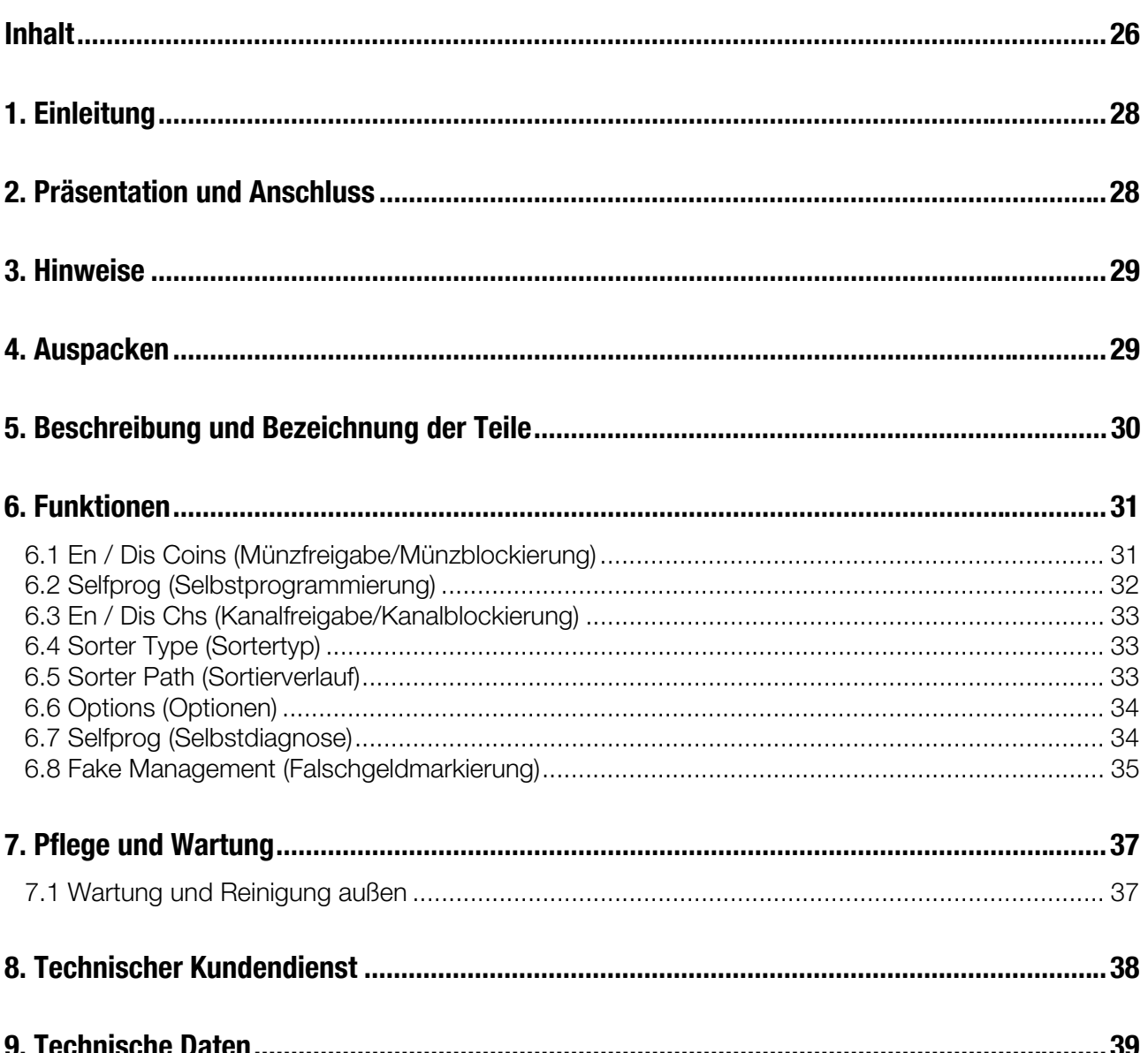

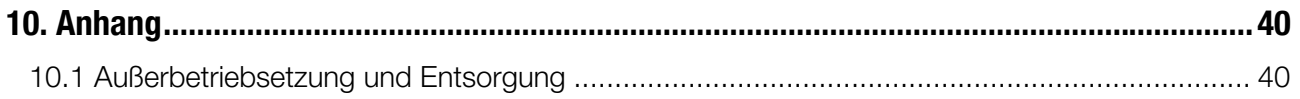

### *1. Einleitung*

Dieses Handbuch und seine Anhänge liefern alle erforderlichen Informationen für die Installation des Produktes in all seinen Teilen, den Gebrauch desselben sowie seine korrekte Wartung.

Die in diesem Handbuch enthaltenen Informationen können, ohne vorherige Ankündigung, Änderungen unterliegen und stellen keine Verpflichtung durch Comesterogroup dar.

Bei der Zusammenstellung und Prüfung der Informationen des vorliegenden Handbuchs wurde mit höchster Sorgfalt verfahren; Comesterogroup kann jedoch keinerlei Verantwortung übernehmen, die sich aus der Verwendung des Handbuchs ergibt.

Wenn nicht anders angegeben, ist die Nennung von Unternehmen, Namen, Daten und Adressen rein zufällig und hat den einzigen Zweck, die Nutzung des Produkts zu veranschaulichen.

Vervielfältigungen dieses Dokuments ohne ausdrückliche Genehmigung durch Comesterogroup, auch in Teilen und auf jegliche Art und Weise, sind strengstens verboten.

### *2. Präsentation und Anschluss*

Virtual Dip Switch ist ein tragbares Elektrogerät, mit dem der Münzautomat RM5 HD direkt vor Ort konfiguriert werden kann, ohne diesen von dem Gerät, an dem es installiert ist, trennen zu müssen. Virtual Dip Switch muss über das im Lieferumfang enthaltene Kabel an den "PRG" Stecker am Münzautomaten angeschlossen werden, so wie in der nachfolgenden Abbildung dargestellt.

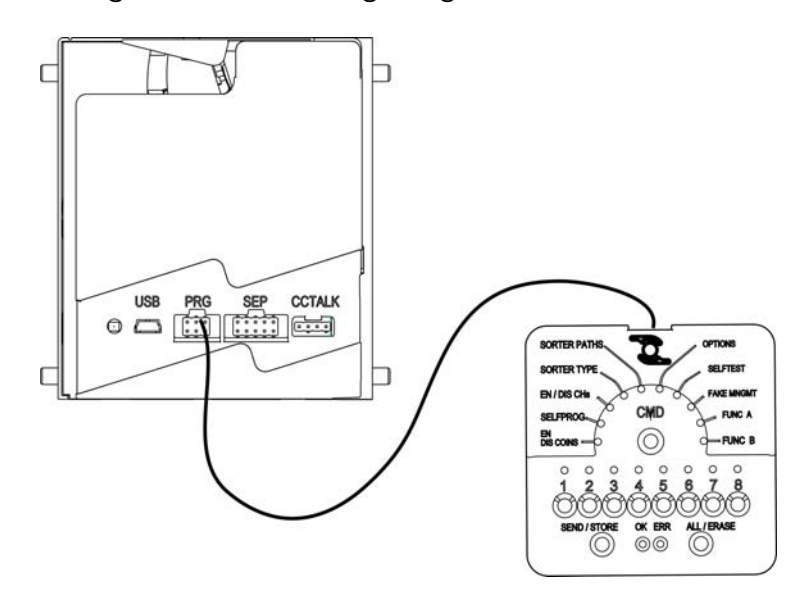

### *3. Hinweise*

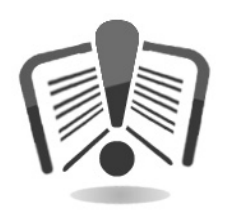

Lesen Sie das vorliegende Handbuch vor Gebrauch aufmerksam durch.

Die Kenntnis der enthaltenen Informationen und Vorschriften ist für eine korrekte Geräteanwendung grundlegend.

Überprüfen Sie bei Erhalt, dass die Packung und das Produkt selbst während des Transports nicht beschädigt wurden.

Achten Sie auf die elektrischen Anschlüsse. Die Schäden, die auf die Nichtbeachtung aller in dieser Veröffentlichung enthaltenen Hinweise zurückzuführen sind, sind von der Garantie ausgeschlossen.

In diesem Dokument werden Symbole verwendet, um wichtige Situationen hervorzuheben, die sorgfältig zu beachten sind.

### *4. Auspacken*

Überprüfen Sie bei Erhalt, dass das Produkt während des Transports nicht beschädigt wurde. Sollten Schäden, gleich welcher Art, sichtbar sein, richten Sie Ihre Beanstandung sofort an den Lieferanten.

Am Ende des Transports muss die Verpackung unversehrt sein, das heißt, sie darf *keine*:

- Dellen, Spuren von Zusammenstößen, Verformungen oder Beschädigungen der Packungshülle aufweisen.
- nassen Stellen aufweisen oder andere Anzeichen, die Anlass zu der Annahme geben, dass die Verpackung Regen, Eis oder Hitze ausgesetzt war.
- Anzeichen von Sabotage aufweisen.

Überprüfen Sie ferner, dass der Packungsinhalt mit der Bestellung übereinstimmt.

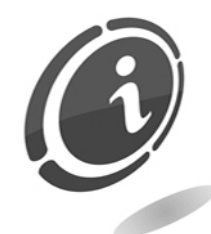

Um Schäden am Gerät zu vermeiden, empfehlen wir, dieses ausschließlich in seiner Originalverpackung zu transportieren.

Es empfiehlt sich:

- das Gerät nicht anzustoßen.
- das Gerät (auch in seiner Verpackung) keinen Witterungseinflüssen ausgesetzt zu lassen.

### *5. Beschreibung und Bezeichnung der Teile*

Die Schnittstelle des Virtual Dip Switch besteht aus folgenden Schaltern und LED-Anzeigen.

A. Ein Schalter (CMD) für die Auswahl der Befehle (Funktionen)

B. 10 LED-Anzeigen für den gewählten Befehl (Funktion).

C. 8 Schalter zur Einstellung des/der Datums/Daten

D. 8 LED-Anzeigen für das eingestellte Datum. Die LEDs zeigen die Informationen in 8-er Blöcken an, wobei der Übergang von der Anzeige eines Blocks zum nächsten über die Taste SEND erfolgt. Nach Anzeige des letzten Blocks, kehrt man zum ersten Block zurück.

E. 1 Doppelfunktionsschalter (kurzer/langer Tastendruck) zur Ausführung des Steuerbefehls SEND/STORE. Die Funktion SEND (kurzer Tastendruck) sendet den Befehl, sobald dieser angewählt und durch die entsprechende LED angezeigt wird. Im Fall von Steuerbefehlen mit mehreren Parametern wird die nächste Phase aufgerufen. Die Funktion STORE (langer Tastendruck) speichert den gewählten Steuerbefehl, um ihn zu einem späteren Zeitpunkt zu senden.

F. 1 Doppelfunktionsschalter (kurzer/langer Tastendruck) zur Ausführung der Steuerbefehle ALL/ERASE. Die Funktion ALL (kurzer Tastendruck) sendet alle zuvor über STORE gespeicherten Konfigurierungsbefehle. Mit dieser Funktion ist es möglich, dasselbe Setting an mehreren Münzautomaten vorzunehmen. Die Funktion ERASE (langer Tastendruck) speichert den gewählten Steuerbefehl über STORE, um ihn zu einem späteren Zeitpunkt zu senden.

G. 2 Allgemeine LED-Anzeigen (PWR On / WAIT / ERROR usw.)

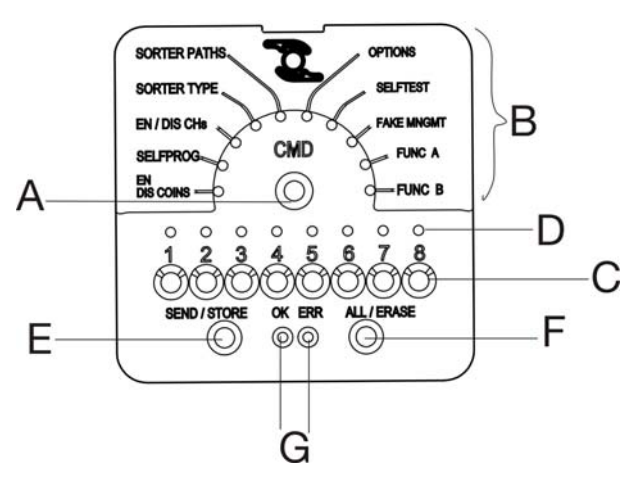

### *6. Funktionen*

Mit Virtual Dip Switch können vor Ort folgende Tätigkeiten durchgeführt werden.

#### *6.1 En / Dis Coins (Münzfreigabe/Münzblockierung)*

Über diesen Steuerbefehl können alle wertgleichen Münzen entweder freigegeben oder gesperrt werden.

Virtual Dip Switch visualisiert die Freigaben jeweils in 8-er Blöcken, der Übergang von einem Block zum nächsten erfolgt über die Taste SEND und wird durch die aufblinkende LED, welche die Nummer des aktuellen Blocks angibt, angezeigt.

Durch Betätigung des mit der LED verbundenen Schalters wird der aktuelle Freigabestatus der Münze von "Freigegeben" auf "Gesperrt" (LED an - LED aus) oder umgekehrt geändert.

Wird die Taste SEND gedrückt, erhält der Münzautomat den Befehl mit den vom Benutzer veränderten Informationen und es wird die Sperrung des 8-er Blocks der nachfolgenden Münzen angezeigt.

Durch Drücken der Taste STORE wird die Sperrung aller Münzen gespeichert und der aktuelle Block auf 1 zurückgesetzt (Blinken auf LED 1)

*N.B: Jede einzelne Freigabe ist auf die MÜNZE bezogen und nicht auf den einzelnen Erkennungskanal, sondern auf alle Kanäle, die für diese Münze bestimmt sind*.

#### *6.2 Selfprog (Selbstprogrammierung)*

Über diesen Steuerbefehl ist es möglich, das Self-Program-Verfahren an jedem beliebigen Kanal des Münzautomaten (1-62) einzuleiten.

Es ist nicht möglich, die Münze auf den Kanälen 63-64 über Virtual Dip Switch zu tarieren.

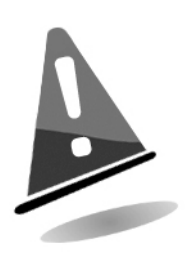

ACHTUNG: Für das Selfprog-Verfahren werden 15 Stücke der Münze, die tariert werden soll, benötigt.

Zum Zeitpunkt der Funktionsauswahl leuchtet LED 1 für den ersten 8-er Block, einige Sekunden lang auf. An dieser Stelle über die Tasten 1 bis 8 den gewünschten Kanal wählen. Alle LEDs des Virtual Dip Switch der ersten 8 Kanäle sind ausgeschaltet.

Durch Betätigung eines Schalters wird die entsprechende LED eingeschaltet und eine eventuell zuvor eingeschaltete LED ausgeschaltet.

Durch Drücken der Taste SEND erfolgt, ohne dass eine LED eingeschaltet ist, der Übergang zum 8-er Block der nachfolgenden Kanäle.

Durch Drücken der Taste SEND mit eingeschalteter LED wird der Self-Program-Befehl an den gewählten Kanal gesendet.

Es leuchten die ersten 7 LEDs auf, die sich nach und nach ausschalten, sobald die 15 Münzen, die für die Selbstlernfunktion benötigt werden, in den Münzautomaten eingeführt werden. Sobald der Münzautomat auch die letzte der 15 Münzen analysiert hat, meldet ein mechanisches Signal, dass das Selbstprogrammierverfahren abgeschlossen ist.

Dieser Steuerbefehl unterliegt nicht der Funktion STORE; das Drücken dieser Taste führt zu einer Neu-Einstellung des aktuellen Blocks auf 1 (Kanal 1.....8).

*N.B: Der im Self-Program-Modus tarierte Kanal wird automatisch freigeschaltet und bezieht sich auf die Münze mit demselben Index wie der Kanal.* 

#### *6.3 En / Dis Chs (Kanalfreigabe/Kanalblockierung)*

Gestattet die einzelne Freigabe oder die Blockierung aller 62 Tarierungskanäle des Münzautomaten. Die 62 Kanäle sind in 8-er Blöcke unterteilt; der Übergang von einem Block zum nächsten erfolgt über die Taste SEND und wird durch Aufblinken eine der LEDs, welche die Nummer des aktuellen Blocks angibt, angezeigt.

Nach Auswahl des Blocks, einen der 8 Schalter betätigen, um die Kanäle freizugeben oder zu blockieren. Die entsprechende LED leuchtet auf, wenn der Kanal freigeschaltet ist und schaltet sich aus, wenn er blockiert wird.

Die Veränderung der Freigabe kann einige Sekunden in Anspruch nehmen.

Durch Drücken der Taste STORE werden die Flags der 64 Kanäle gespeichert und der aktuelle Block wird auf 1 zurückgesetzt.

#### *6.4 Sorter Type (Sortertyp)*

Mit diesem Funktionsbefehl wird der Sortertyp ausgewählt, der dem Münzautomaten zugeordnet wird.

Einschließlich dem Custom Sorter stehen 16 Sorter zur Verfügung.

Bei Auswahl des Funktionsbefehls sorgt die Vorrichtung für eine Abfrage des Münzautomaten, um den zurzeit verwendeten Sorter festzustellen und über eine der 8 LED anzuzeigen.

Durch Betätigung eines Schalters wird die dem Sorter zugeordnete LED eingeschaltet und eine eventuell zuvor eingeschaltete LED ausgeschaltet. Auf der Rückseite des Virtual Dip Switch ist eine Tabelle mit den wichtigsten auf dem Markt erhältlichen Sortern und eine ihnen zugeordnete Nummer aufgedruckt. Die Taste mit der gewählten Sorternummer anwählen.

Durch Drücken der Taste SEND/STORE, ohne dass eine LED eingeschaltet ist, wird der Übergang auf den Block mit den nächsten 8 Sortern (Block 2) ausgelöst, während der Befehl ausgeführt/gespeichert wird, wenn mindestens eine LED in den ersten zwei Blöcken eingeschaltet ist.

#### *6.5 Sorter Path (Sortierverlauf)*

.

Über diesen Funktionsbefehl kann der Sortierverlauf der ersten 8 Münzen verändert werden.

Bei Auswahl dieser Funktion blinkt LED 1 schnell auf und anschließend leuchtet die LED auf, die mit der Münzposition übereinstimmt.

Die Taste SEND drücken. LED 2 blinkt schnell auf, anschließend leuchtet die LED auf, die einem Verlauf entspricht. Dieser Verlauf kann verändert werden, indem einer der 8 Schalter gedrückt wird. Dabei schaltet sich die entsprechende LED ein.

Durch Drücken der Taste SEND/STORE, ohne dass eine LED eingeschaltet ist, bleibt man im Status Kanalauswahl stehen, während der Befehl ausgeführt/gespeichert wird, wenn mindestens eine LED eingeschaltet ist.

*N.B: mit diesem Befehl wird lediglich der erste Sorter Path der 8 möglichen Verläufe für jede Münze verändert.*

#### *6.6 Options (Optionen)*

Über diesen Befehl ist es möglich, einige Betriebsoptionen des Münzautomaten freizuschalten.

Bei Auswahl dieses Funktionsbefehls sendet Virtual Dip Switch den Befehl für die Lesung der Optionen und zeigt die 8 signifikantesten an.

Eine eingeschaltete LED bedeutet, dass die zugeordnete Option aktiv ist:

- 1. Niedriges Aktivierungsniveau
- 2. Gelochte Münze
- 3. Verwaltung der Falschgeldkanäle
- 4. Selbstsperrung gegen Rückholversuche (nicht verfügbar für die Versionen ccTalk)
- 5. Selbstsperrung gegen Betrug (nicht verfügbar für die Versionen ccT)
- 6. Schnelle Münzen
- 7. Alarm Gerätetür offen (nur für die Versionen ccTalk)
- 8. Master Inhibit beim Startup

Durch Drücken der einem jeden LED zugeordneten Taste wird die momentane Aktivierung der zugehörigen Option umgekehrt.

Mit dem Befehl SEND/STORE liest das Gerät die Optionen und verändert die, die modifiziert wurden, um den Befehl dann zu versenden/abzuspeichern. Auf der Rückseite des Virtual Dip Switch finden Sie eine Übersicht über die verfügbaren Optionen.

*N.B: an den Münzautomaten CCTALK-Italia können einige Optionen nicht verändert werden*

#### *6.7 Selfprog (Selbstdiagnose)*

Dieser Befehl gestattet es, den korrekten Betrieb des Münzautomaten zu überprüfen. Es müssen keine zusätzlichen Parameter eingestellt werden.

Das Testergebnis wird wie folgt über die Led angezeigt:

- Alle aus: OK
- DataLed 1: Fehler im internen Checksum
- DataLed 2: Fehler an einer der Spulen
- DataLed 3: Fehler an den Eingabesensoren
- DataLed 4: Fehler an den Durchmessersensoren

An der Rückseite des Virtual Dip Switch finden Sie eine Tabelle, die die obengenannten Informationen zusammenfasst.

Dieser Befehl unterliegt nicht SEND und STORE.

#### *6.8 Fake Management (Falschgeldmarkierung)*

Dieser Befehl gestattet es, die Tarierungskanäle als FALSCH zu markieren.

Bei Auswahl dieses Befehls sendet Virtual Dip Switch an den Münzautomaten den Befehl für die Anfrage zur Identifizierung Echt/Falsch aller Kanäle und er zeigt sie mit Hilfe der 8 Anzeige-LED an; ein eingeschaltetes LED entspricht FALSCH.

Durch Drücken der zu den einzelnen LEDs gehörigen Tasten wird die Flag des Kanals von Falsch auf Echt umgestellt (LED an - LED aus) oder umgekehrt.

Wird die Taste SEND gedrückt, erhält der Münzautomat den Befehl mit den vom Benutzer veränderten Informationen und es werden die Flags des Blocks mit den nächsten 8 Kanälen angezeigt.

Durch Drücken der Taste STORE werden die Flags der 64 Kanäle gespeichert und der aktuelle Block wird auf 1 zurückgesetzt.

*N.B: Dieser Befehl wird von den Münzautomaten CCTALK-Italia abgelehnt.* 

### *7. Pflege und Wartung*

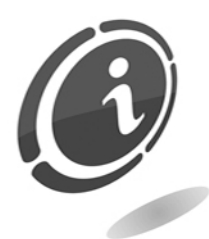

Alle Wartungseingriffe am Münzautomaten werden bei elektrisch abgeschaltetem Gerät durchgeführt.

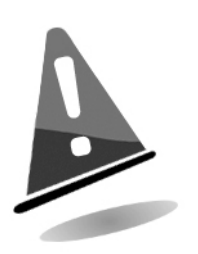

Es ist ratsam, sich strengstens an die Hinweise zu halten, damit das Gerät stets die besten Betriebsbedingungen bewahrt und es nicht zu gefährlichen Situationen oder zu Situationen, die zur Aufhebung der Garantiebedingungen führen, kommt.

#### *7.1 Wartung und Reinigung außen*

Halten Sie die Außenflächen des Automaten sauber. Verwenden Sie dazu einen Lappen, der mit Wasser oder einer leichten Reinigungsmittellösung befeuchtet ist. Um besonders hartnäckigen Schmutz von den Oberflächen zu entfernen, verwenden Sie Wasser und Alkohol. Verwenden Sie keine aggressiven chemischen Lösungen auf Benzin- oder Trichloräthylen-Basis, Reinigungsmittel oder abrasive Schwämme, die das Gerät beschädigen könnten.

Tauchen Sie das Gerät nicht direkt in Wasser oder andere Flüssigkeiten ein.

Prüfen Sie regelmäßig den Zustand der Oberflächen des Automaten, achten Sie insbesondere auf die Bereiche, die unter normalen Gebrauchsbedingungen eine Gefahr für den Benutzer darstellen.

### *8. Technischer Kundendienst*

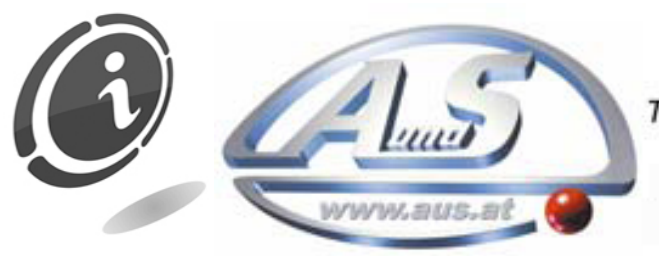

A.u.S. Spielgeräte GesmbH<br>Scheydgasse 48 A-1210 Wien Tel. +43-1-271 66 00 Fax.+43-1-271 66 00 75 E-mail: verkauf@aus.at http://www.aus.at Öffnungszeiten: Mo-Fr. 9-18 Uhr

### *9. Technische Daten*

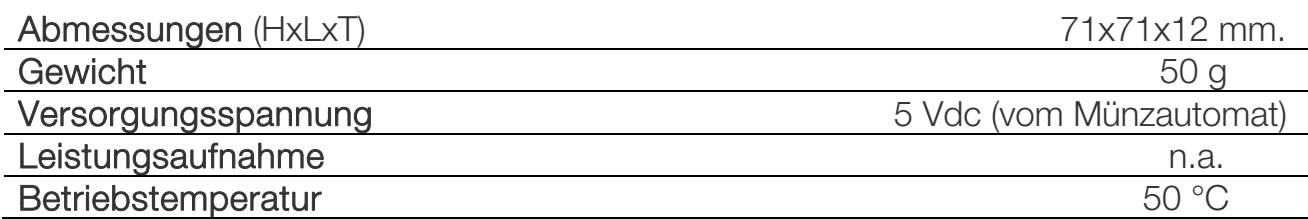

### *10. Anhang*

#### *10.1 Außerbetriebsetzung und Entsorgung*

Am Ende der Lebensdauer des Produktes muss es außer Betrieb gesetzt und an eine Entsorgungsstelle übergeben werden.

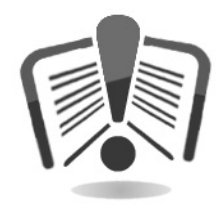

Das Gerät darf nicht mit dem Hausmüll, sondern muss entsprechend der geltenden Vorschriften (in Italien: Gesetzesdekret Nr. 151 vom 25.07.2005) entsorgt werden.

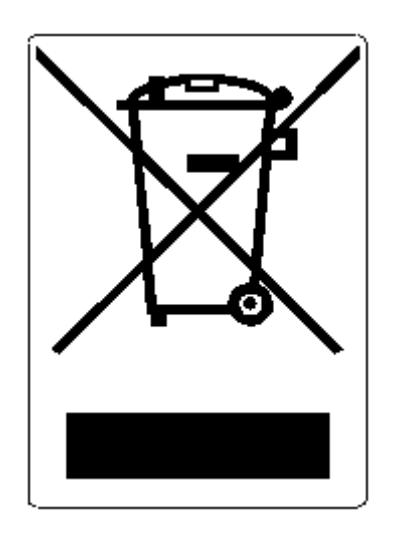

Vorgesehene Sanktionen im Fall einer missbräuchlichen Entsorgung dieser Abfälle:

- 1. Der Verkäufer, der gemäß Artikel 6, Absatz 1, Punkt b) unbegründet ein elektrisches oder elektronisches Gerät nicht kostenlos zurücknimmt, wird für jedes nicht zurückgenommene oder kostenpflichtig zurückgenommene Gerät mit einer Verwaltungsstrafe von Euro 150 bis Euro 400 belegt.
- 2. Der Hersteller, der nicht für die Organisation eines Systems der getrennten Sammlung für professionellen Elektronikschrott (Gegenstand des Artikels 6 - Absatz 3) sowie für die Rücknahme- und für Versandsysteme zur Behandlung und Aufbereitung des Elektronikschrotts (Gegenstand der Artikel 8 - Absatz 1 und 9 - Absatz 1, 11 - Absatz 1 und 12 - Absätze 1, 2 und 3) und unter Ausnahme der eventuell im Sinne von Artikel 12 - Absatz 6 abgeschlossenen Vereinbarungen, für jene letztgenannten Operationen sorgt, wird mit einer Verwaltungsstrafe von Euro 30.000 bis Euro 100.000 belegt.
- 3. Der Hersteller, der bei Markteinführung eines elektrischen oder elektronischen Gerätes, nach dem 13. August 2005, nicht für die Festlegung einer finanziellen Garantie sorgt, wird für jedes auf den Markt gebrachte Gerät, wie in den Artikeln 11 - Absatz 2, oder 12 - Absatz 4 vorgesehen, mit einer Verwaltungsstrafe von Euro 200 bis Euro 1.000 belegt.
- 4. Der Hersteller, der in den Anleitungen keine Informationen im Sinne von Artikel 13 - Absatz 1, für den Gebrauch von elektrischen und elektronischen Geräten liefert, wird mit einer Verwaltungsstrafe von Euro 200 bis Euro 5.000 belegt.
- 5. Der Hersteller, der innerhalb eines Jahres nach Markteinführung eines neuen elektrischen und elektronischen Gerätes keine Wiederverwendungsstellen und Behandlungs-, Wiederverwertungsanlagen sowie Recyclinganlagen, im Sinne von Artikel 13 - Absatz 3, zur Verfügung stellt, wird mit einer Verwaltungsstrafe von Euro 5.000 bis Euro 30.000 belegt.
- 6. Der Hersteller, der nach dem 13. August 2005 elektrische und elektronische Geräte auf den Markt bringt, die keine Angaben oder Symbole entsprechend Artikel 13, Abs. 4 und 5 enthalten, wird für jedes auf den Markt gebrachte Gerät mit einer Verwaltungsstrafe von Euro 200 bis Euro 1.000 belegt. Dieselbe Geldstrafe wird auch dann verhängt, wenn die o.g. Angaben oder Symbole nicht den in Artikel 13, Abs. 4 und 5 festgelegten Voraussetzungen entsprechen.
- 7. Der Hersteller, der nicht im Sinne von Artikel 14 Absatz 2, AEE-Geräte auf den Markt bringt und nicht an der Handelskammer eingetragen ist, wird mit einer Verwaltungsstrafe von Euro 30.000 bis Euro 100.000 belegt.
- 8. Der Hersteller, der innerhalb der mit dem Dekret entsprechend Artikel 13, Abs. 8 festgelegten Fristen, dem nationalen Register der zur Entsorgung von RAEE-Geräten verpflichteten Subjekte, die in Art. 13, Abs. 3,4,5 enthaltenen Informationen nicht mitteilt, kann mit den vorgesehenen Sanktionen belegt werden.
- 9. Abgesehen von den Ausnahmen in Art. 5 Abs. 2 wird jeder mit einer Verwaltungsstrafe belegt, der nach dem 1. Juli 2006 neue elektrische und elektronische Geräte auf den Markt bringt, die in Art. 5, Abs. 1 festgelegte Substanzen oder weitere festgestellte Substanzen im Sinne von Art. 18, Abs. 1 enthalten. Die Geldstrafe kann in diesen Fällen zwischen 50 und 500 Euro für jedes auf den Markt gebrachte Gerät oder zwischen 30.000 Euro und 100.000 Euro liegen.